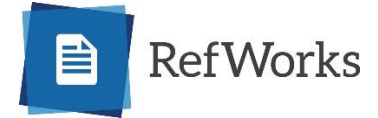

Hello,

Thank you for your interest in using RefWorks. RefWorks is a reference management service that supports the research needs of Brazosport College students and staff. With an improved user experience, full-text management and collaboration features, RefWorks provides a tool that enables a more efficient and reliable process for producing research papers.

## **Access:**

Brazosport College students or staff can create a [RefWorks account with their institutional email address](https://knowledge.exlibrisgroup.com/RefWorks/Product_Documentation/Espa%C3%B1ol/For_Admins_(Espa%C3%B1ol)/Managing_Your_Account/040_Creating_a_RefWorks_account_(Institutional_Subscribers)#section_1) (Brazosport College email address i.e. username@brazosport.edu) by going to:

[http://refworks.proquest.com](http://refworks.proquest.com/) and clicking "Create Account". RefWorks will send a confirmation email so click the enclosed weblink to authorize registration. The confirmation email will most likely be sent to th[e Barcudda Spam Firewall.](https://206.40.176.11/cgi-mod/index.cgi) It is safe to open this email.

Here are some ways RefWorks helps support our users:

- [Getting Started with RefWorks](https://knowledge.exlibrisgroup.com/RefWorks/Product_Documentation/RefWorks_User_Guide/0200_Getting_Started_with_RefWorks) A RefWorks account is available to anyone at Brazosport College and includes unlimited document storage, easy institution-wide sharing, product support and more. RefWorks guides users through a simple onboarding process when first signing up.
- **Getting Information into RefWorks** RefWorks users can download the "Save to RefWorks" button (web capture) that easily installs into any browser. One can also [export](https://knowledge.exlibrisgroup.com/RefWorks/Product_Documentation/User_Guides/User_Guide_(English)/Getting_References_and_Documents_into_RefWorks/010_Using_) research from most library databases into RefWorks (if prompted for RefWorks version, click the ProQuest RefWorks located on the right) or use RefWorks to [manualy create citations.](https://knowledge.exlibrisgroup.com/RefWorks/Product_Documentation/User_Guides/User_Guide_(English)/Getting_References_and_Documents_into_RefWorks/020_Adding_references_manually)
- **[Creating Bibliographies and Writing your Paper-](https://knowledge.exlibrisgroup.com/RefWorks/Product_Documentation/User_Guides/User_Guide_(English)/Resources/060_Creating_a_Simple_Bibliography_or_Reference_List) Use RefWorks to easily create a bibliography.** RefWorks also offers add ons that intergrate this feature using [Word](https://proquest.libguides.com/newrefworks/format) as well a[s Google Docs.](https://proquest.libguides.com/newrefworks/google)
- [Reading Documents in RefWorks-](https://knowledge.exlibrisgroup.com/RefWorks/Product_Documentation/User_Guides/User_Guide_(English)/Viewing%2C_Reading_and_Annotating) RefWorks has a built-in reader so one can read and access supported documents anywhere with just a web browser.
- [Sharing and Collaborating-](https://knowledge.exlibrisgroup.com/RefWorks/Product_Documentation/User_Guides/User_Guide_(English)/Sharing) Share and collaborate RefWorks projects with other Brazosport College students, staff and faculty.
- The [Support Center link](https://knowledge.exlibrisgroup.com/refworks) is accessible from every screen in RefWorks. Here find the most up-todate information and resources for RefWorks including; how to upgrade to new RefWorks, user guides, training, and more. Access th[e RefWorks LibGuide](https://proquest.libguides.com/newrefworks/welcome) for additional support.
- Training and YouTube videos to help you quickly get acquainted with:
	- o [RefWorks training](https://knowledge.exlibrisgroup.com/RefWorks/Training/New_RefWorks_Training)
	- o [YouTube videos:](https://www.youtube.com/channel/UCzmTj_AGeY59VoNv-0SvcCg)

Our [Librarian](http://www.brazosport.edu/students/for-students/places-services/library/contact-us/) team is available to assist with any RefWorks issues. Also feel free to contact RefWorks support at [contact us](mailto:refworks.support@exlibrisgroup.com) as they can assist Monday through Friday, 8:00 am -800 pm ET.